# **Run.GPS Wear Guide**

The Run.GPS Wear app is included in Run.GPS Trainer for Android smartphones. It will be automatically installed when you connect your Android Wear smartwatch.

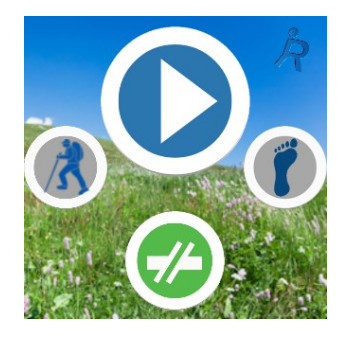

Run.GPS Wear main screen: use the top button to start/stop a training recording, the bottom button to start a new lap ("Split"), the left button to select a sport and the right button to select a mode and to start a new training.

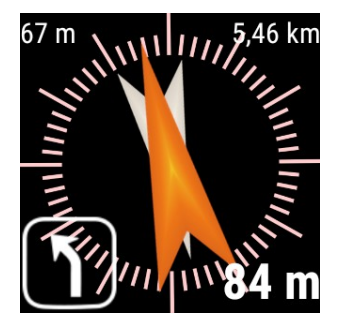

Navigation screen: works only in Remote Mode and shows the same data that are shown on the phone.

## **Displays**

There are 7 screens that show three values each. Which values are displayed can be freely configured in Run.GPS on your phone by choosing Configuration >> Android Wear.

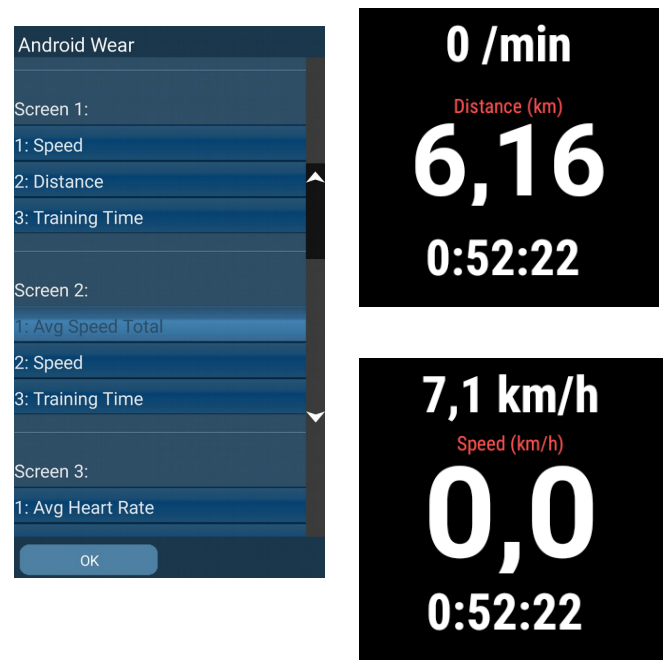

## **Modes**

There are three standalone modes and one connected mode ("remote mode").

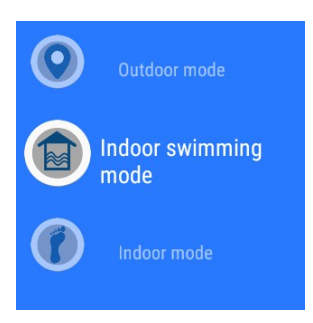

### **Remote Mode**

Used to remotely control the app running on the smartphone. All values are synced every second from the phone. You can use your smartwatch as a heart rate monitor for the phone if it has a heart rate sensor.

Phone is not connected

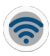

Phone is connected

#### **Requires**:

Watch must be connected to the phone

### **Outdoor Mode (GPS)**

If your smartwatch has a built-in GPS module, you can use it to fully record an outdoor training activity just like you could on the phone.

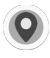

GPS is not connected

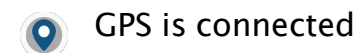

### **Requires**:

• A smartwatch with built-in GPS

### **Indoor Swim Mode**

This mode is used to record an indoor swimming activity. You need to enter the length of a swim lane on your phone in Main Menu >> Configuration >> Android Wear.

Run.GPS Wear will detect swim lanes using the built-in compass and simply multiply the number of lanes with the lane length.

#### **Requires**:

- A fully waterproof smartwatch that can be used for swimming
- A smartwatch with a well-functioning compass (you can use a third-party compass app to calibrate it)

#### **NOTE**:

- IP67 or IP68 ratings do NOT imply the watch can be taken to swim
- Sony Smartwatch 3 SWR50 models seem to have an issue with the internal compass

## **Indoor Mode (Pedometer)**

If you want to use your watch to track a training activity within a building (without GPS), you can use the pedometer function.

For this to work correctly, you first need to figure out your stride length on your phone:

- 1. Record an outdoor running or walking activity
- 2. Open "mode dialog" (GPS symbol in control bar) – there you'll find the calculated stride length
- 3. Enter the stride length in Main Menu >> Configuration >> Android Wear (you can enter separate values for running and walking activities)

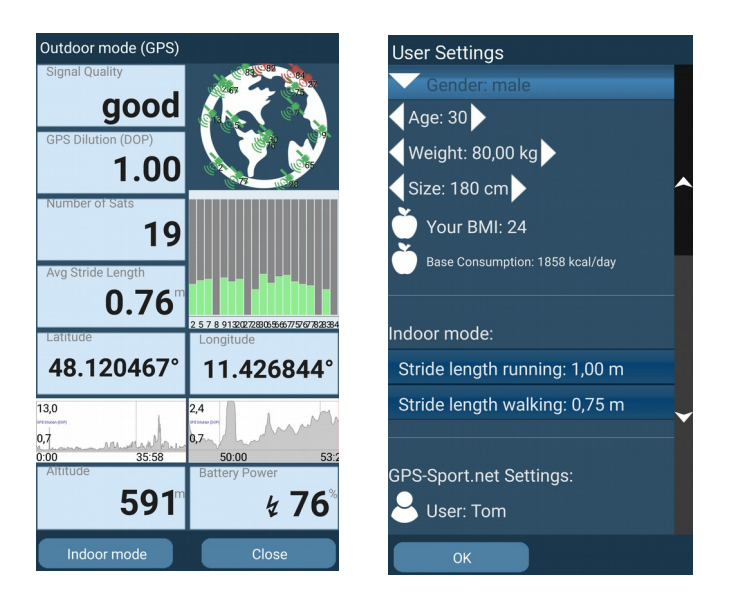

### **Requires**:

• A smartwatch with acceleration sensors

## **Training Activity Synchronization**

All yet unsynced trainings are automatically synced from the smartwatch to the phone each time

- a training is stopped
- the watch gets connected to the phone (and apps are running on the watch and on the phone)

Run.GPS Wear will show a message indicating how many activities are synced.

© 2016 eSymetric GmbH